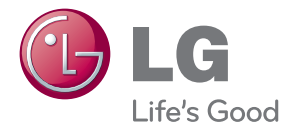

# GEBRUIKERSHANDLEIDING LCD-MONITOR

Lees deze handleiding zorgvuldig door voordat u het apparaat in gebruik neemt en bewaar de handleiding voor later.

LCD-MONITOR MODELLEN W2286L W2486L

www.lg.com

### Belangrijke voorzorgsmaatregelen

Bij het ontwerp en de fabricage van dit apparaat staat uw veiligheid centraal. Als u het apparaat echter verkeerd gebruikt, kunt u worden blootgesteld aan een elektrische schok of kan brand ontstaan. Voor een goede werking van alle veiligheidsvoorzieningen van deze monitor moet u de volgende basisrichtlijnen voor installatie, gebruik en onderhoud in acht nemen.

## **Veiligheid**

Gebruik alleen het netsnoer dat bij het apparaat wordt geleverd. Als u een snoer gebruikt dat niet door de leverancier van dit apparaat wordt geleverd, controleert u of het snoer voldoet aan de toepasselijke nationale normen. Als het netsnoer niet goed is, neemt u voor vervanging contact op met de fabrikant of de dichtstbijzijnde geautoriseerde reparateur.

De netstroomkabel wordt gebruikt om de voeding van het apparaat uit te schakelen.

Zorg ervoor dat het apparaat op korte afstand van het stopcontact plaatst waarop u het aansluit en dat dit stopcontact gemakkelijk bereikbaar is.

Sluit de monitor alleen aan op een voedingsbron die voldoet aan de specificaties die in deze handleiding zijn opgegeven of op de monitor zijn vermeld. Als u niet zeker weet welke spanning u gebruikt, neemt u contact op met uw dealer.

Overbelaste stopcontacten en verlengsnoeren, gerafelde netsnoeren en gebroken connectoren zijn gevaarlijk en kunnen een elektrische schok of brand veroorzaken. Neem voor vervanging contact op met een onderhoudstechnicus.

Zolang het toestel aangesloten is op een stopcontact, is het niet losgekoppeld van de voeding, zelfs als het toestel uitgeschakeld is.

Open de monitor niet:

- De monitor bevat geen onderdelen die door de gebruiker kunnen worden vervangen.
- In de monitor is gevaarlijke hoogspanning aanwezig, zelfs wanneer de monitor is uitgeschakeld.
- Als de monitor niet goed werkt, neemt u contact op met uw dealer.

Lichamelijk letsel voorkomen:

- Plaats de monitor niet op een hellende plank, tenzij de monitor en de plank goed zijn vastgezet.
- Gebruik alleen een monitorsteun die door de fabrikant is aanbevolen.
- Laat het product niet vallen en let op dat er geen impact plaatsvindt op het product. Gooi geen speelgoed of voorwerpen op het scherm van het product. Dit kan letsel, problemen met het product en schade aan het scherm veroorzaken.

Brand en gevaarlijke situaties voorkomen:

- Schakel de monitor altijd uit als u de ruimte langer dan een korte periode verlaat. Laat de monitor niet aan staan wanneer u weggaat.
- Zorg dat kinderen geen objecten in de openingen in de behuizing van de monitor laten vallen of duwen. Bepaalde interne onderdelen staan onder hoogspanning.
- Gebruik alleen accessoires die voor deze monitor zijn ontworpen.
- Trek de stekker uit het stopcontact indien het scherm langere tijd niet gebruikt wordt.
- Raak als het onweert nooit de stroomkabel en signaalkabel aan, dit kan erg gevaarlijk zijn. Dit kan elektrische schokken veroorzaken.

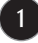

## **Installatie**

Plaats of rol niets op of over het netsnoer en zet de monitor niet op een plaats waar het netsnoer beschadigd kan raken.

Gebruik deze monitor niet in de buurt van water, zoals een bad, wasbak, gootsteen, waskuip, vochtige kelder of zwembad.

De monitorbehuizing is voorzien van ventilatieopeningen voor de afvoer van warmte tijdens de werking. Als deze openingen worden geblokkeerd, kan de gecumuleerde warmte defecten of zelfs brand veroorzaken. Doe daarom nooit het volgende:

- De onderste ventilatiesleuven blokkeren door de monitor op een bed, bank, tapijt, enzovoort te plaatsen.
- De monitor in een gesloten behuizing plaatsen tenzij deze is voorzien van goede ventilatie.
- De openingen bedekken met een doek of ander materiaal.
- De monitor in de buurt van of op een verwarmingstoestel of warmtebron plaatsen.

Wrijf of behandel de Active Matrix LCD niet met iets hards, aangezien dit de Active Matrix LCD permanent kan beschadigen.

Druk niet langdurig met uw vinger op het LCD-scherm, aangezien dit enige nabeelden kan achterlaten.

Sommige stipdefecten kunnen als rode, groene of blauwe plekjes op het scherm verschijnen. Dit heeft echter geen gevolgen voor de weergavekwaliteit.

Gebruik indien mogelijk de aanbevolen resolutie voor de beste beeldkwaliteit voor het LCDscherm. Bij andere resoluties kunnen geschaalde of bewerkte beelden op het scherm verschijnen. Dit is echter normaal voor LCD-schermen met vaste resolutie.

Door langere tijd een vast beeld op het scherm te laten staan, kan het scherm beschadigd worden doordat het beeld ingebrand wordt. Gebruik een schermbeveiliging op de monitor. Dit treedt tevens op bij andere fabrikanten, en wordt niet gedekt door de garantie.

Stel de voor- en de zijkanten van het scherm niet bloot aan slagen of bekrassen met metalen voorwerpen. Daardoor kan het scherm beschadigd worden.

Zorg ervoor dat het paneel naar voren wijst en houd het met beide handen vast om het te verplaatsen. Als u het product laat vallen, kan het elektrische schokken of brand veroorzaken. Neem contact op met een gemachtigd servicecentrum voor reparaties.

Vermijd hoge temperaturen en vocht.

## **Reinigen**

- Haal het netsnoer uit het stopcontact voordat u de voorkant van het monitorscherm reinigt.
- Gebruik een vochtige doek (geen natte doek). Spuit geen vloeistof direct op het monitorscherm, aangezien overtollige vloeistof een elektrische schok kan veroorzaken.
- Trek voor het reinigen van het product de stroomkabel uit en wrijf er, om krassen te voorkomen, met een zachte doek over. Reinig niet met een natte doek en sproei geen water of andere vloeistoffen direct op het product. Een elektrische schok kan het gevolg zijn. (Gebruik geen chemicaliën zoals benzine, verfverdunners of alcohol).
- Sproei water twee tot viermaal op een zachte doek en gebruik het om het voorframe schoon te maken, veeg allen in één richting. Te veel vocht kan verkleuring veroorzaken.

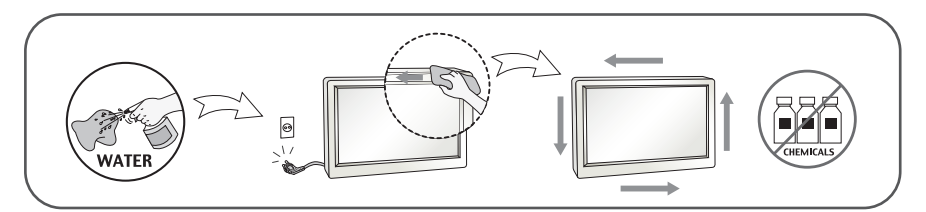

## **Opnieuw inpakken**

Gooi de kartonnen doos en het overige verpakkingsmateriaal niet weg. Deze vormen een ideale verpakking waarin u het apparaat kunt transporteren. Wanneer u het apparaat naar een andere locatie wilt verplaatsen, gebruikt u het oorspronkelijke verpakkingsmateriaal.

## **Correct sorteren (Gebruik alleen Hg lamp in LCD Monitor)**

- De fluorescerende lamp die wordt gebruikt in dit product bevat een kleine hoeveelheid kwik.
- Doe de lamp dus niet bij het gewone huishoudelijke afval.
- Sorteer dit product volgens de reglementen van uw gemeente.

### **!!! Bedankt dat u voor LGE-producten hebt gekozen !!!**

**Controleer of de volgende onderdelen bij uw monitor zijn geleverd. Als er iets ontbreekt, neem dan contact op met uw dealer.**

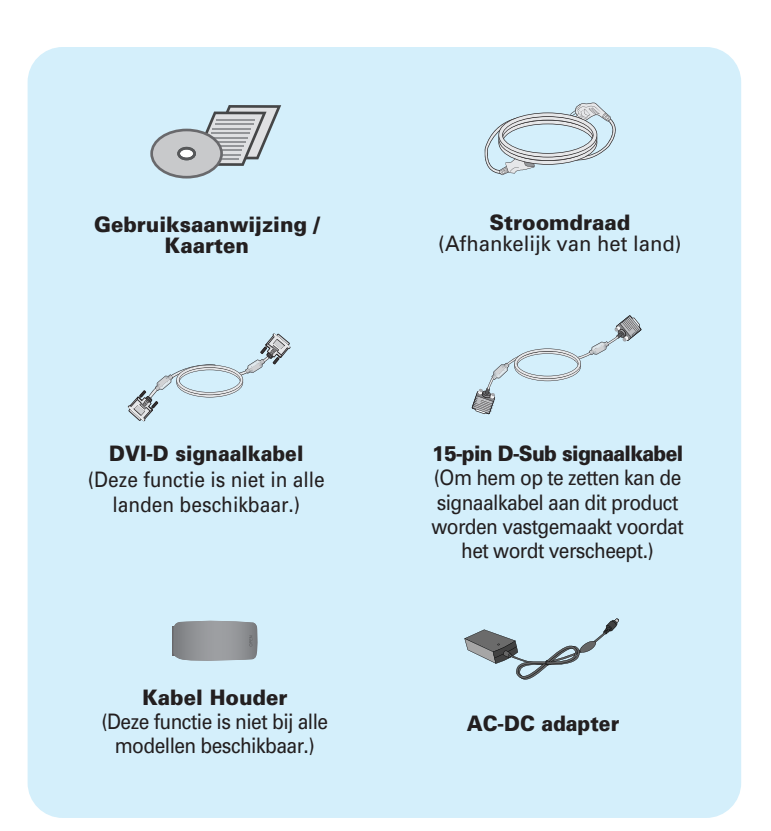

#### **OPMERKING**

- Deze accessoires kunnen er anders uitzien dan hier getoond.
- Maak gebruik van afgeschermde signaal interfacekabels (D-sub 15 pin kabel, DVI-D-kabel) met ferrietkernen om de standaard naleving voor het product te behouden.

## Monitor aansluiten

**Voordat u de monitor in elkaar zet, controleert u of de voeding van de monitor, het computersysteem en andere aangesloten apparaten is uitgeschakeld.**

## **De steun bevestigen en verwijderen**

**1.** Plaats de monitor omgekeerd op een zachte doek.

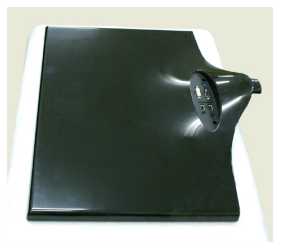

**2.** Schuif de steunkolom in de juiste richting in het product (zie afbeelding). Zorg dat u de Stand Base(Steunbasis) tot het einde door duwt.

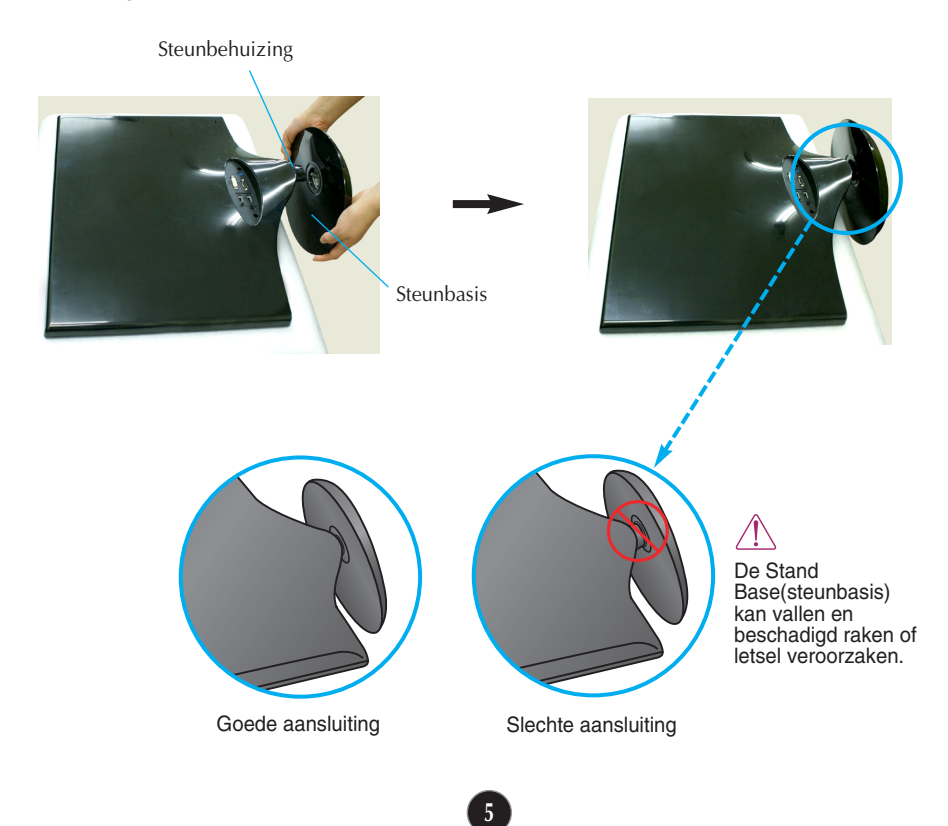

**3.** Draai de schroef naar links om de Stand Body(Steunbehuizing) van de Stand Base(Steunbasis) te verwijderen.

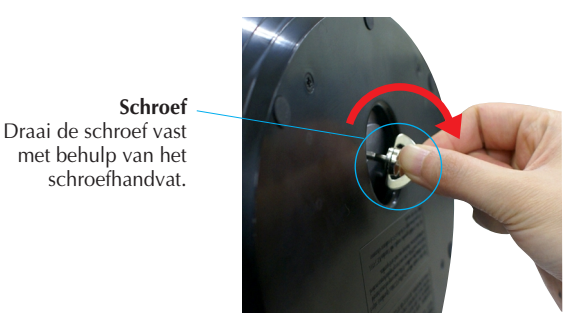

**4.** Vouw vervolgens het schroefhandvat plat. **5.** Als alles in elkaar zit, pakt u de

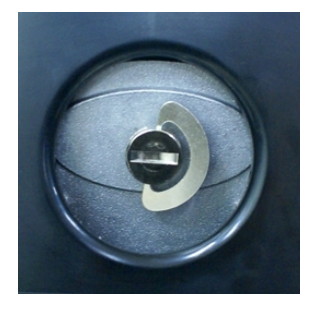

monitor voorzichtig op met het scherm naar u toe.

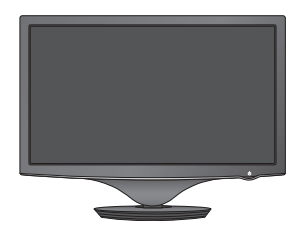

**6.** Voor het verwijderen van de Stand Base (Steunbasis) van de Stand Body(Steunbehuizing), vouwt u het schroefhandvat in en draait u het naar links.

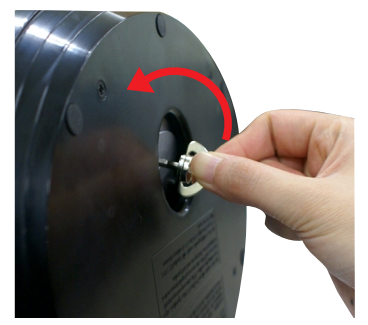

#### **BELANGRIJK**

- Dit is een voorbeeld van het algemene aansluitingsmodel. Mogelijk verschilt uw monitor van de items die in de illustratie worden getoond.
- Draag het product niet omgekeerd terwijl u alleen de steunbasis vasthoudt. Het product kan vallen en beschadigd raken of letsel veroorzaken.

**Voordat u de monitor in elkaar zet, controleert u of de voeding van de monitor, het computersysteem en andere aangesloten apparaten zijn uitgeschakeld.**

### **Het schem plaatsen**

#### **-Na installatie past u de hoek aan zoals beneden weergegeven.**

- **1.** Pas de positie van het scherm aan voor maximaal comfort.
	- Kantelbereik : -2˚ de 15˚

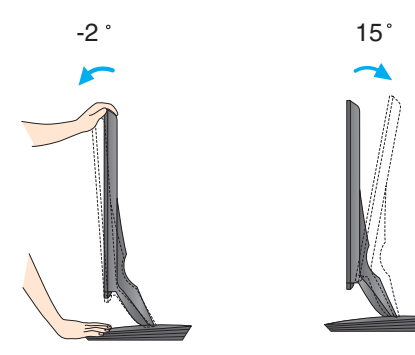

Raak het scherm niet aan en druk het niet in wanneer u de hoek van de monitor aanpast. Plaats uw vingers niet tussen het toestel en de steun als u de hoek van het scherm aanpast. U kunt hierbij uw vinger(s) bezeren.

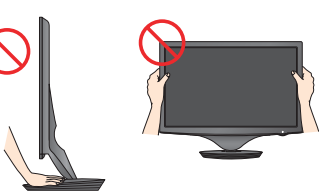

#### **ERGONOMIE**

Voor een ergonomische en comfortabele positie wordt aanbevolen de kantelhoek van de monitor op maximal 5 graden in te stellen.

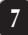

## **Verbinden met de PC/AV-installatie**

- **1.** Voordat u de monitor in elkaar zet, controleert u of de voeding van de monitor, het computersysteem en andere aangesloten apparaten is uitgeschakeld.
- 2. Sluit de signaalkabel aan **10** . Draai na het aansluiten de duimschroeven aan om de verbinding vast te zetten.
- **3.** Sluit het netsnoer 2 aan op de voedingsadapter 3 en steek de stekker in het stopcontact.
	- **A** Sluit de DVI-D (Digitaal signaal)-kabel aan
	- **B** Sluit de D-sub (analoog signaal)-kabel aan
	- Sluit een HDMI-kabel aan **C**

#### **OPMERKING**

- Dit is een vereenvoudigde voorstelling van het achteraanzicht.
- Dit achteraanzicht is een algemeen model. Mogelijk ziet uw monitor er anders uit.

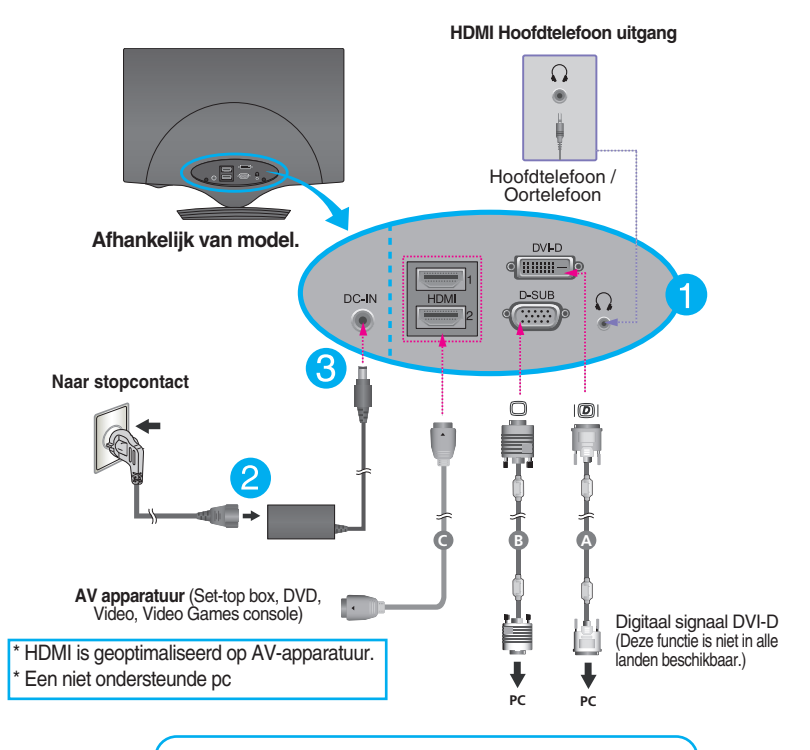

**Wanneer u een D-sub signaalinvoerkabel voor Macintosh gebruikt:** 

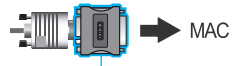

#### **Mac-adapter**

*Als u de monitor op een Apple Macintosh wilt aansluiten, hebt u een aparte connectoradapter nodig om de 15-pins hoge-densiteit (3 rijen) D-sub VGA-connector van de meegeleverde kabel te converteren naar een 15-pins connector met 2 rijen.*

**4.** Pak de kabels samen en gebruik de Kabel Houder om ze in te delen zoals afgebeeld.

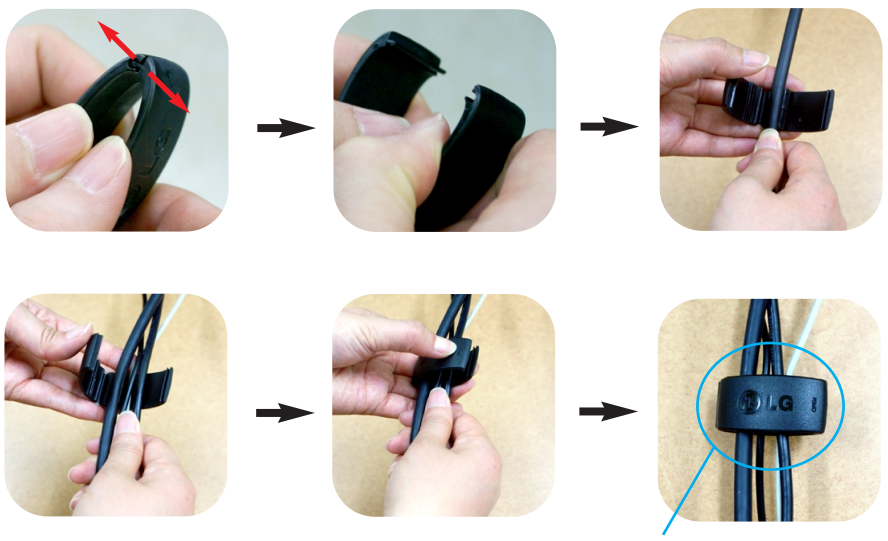

Kabel Houder

5. Druk op de powerknop( $(')$ ) op het voorpaneel om het toestel in te schakelen. Zodra de monitor ingeschakeld is, wordt '**Self Image Setting Function**' (zelfbeeld instellingsfunctie) automatisch uitgevoerd. (uitsluitend voor D-SUB invoer)

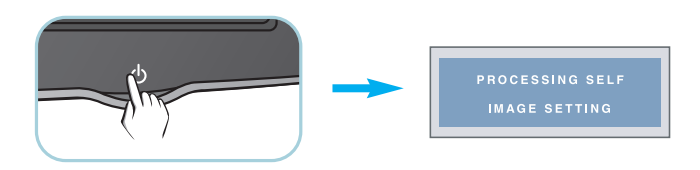

#### **OPMERKING**

- **Automatische beeldafstelling?** Deze functie biedt de gebruiker optimale beeldinstellingen. Als de gebruiker de monitor voor het eerst aansluit, stemt deze functie het beeld automatisch af op de optimale instellingen voor aparte ingangssignalen.
- **'AUTO/SET' functie?** Als u problemen tegenkomt, zoals een wazig scherm, wazige letters, scherm flikkert of is gekanteld, terwijl u het toestel gebruikt, of nadat u de schermresolutie heeft gewijzigd, drukt u op de **AUTO/SET** functieknop om de resolutie te verbeteren.

## **Besturingselementen op voorpaneel**

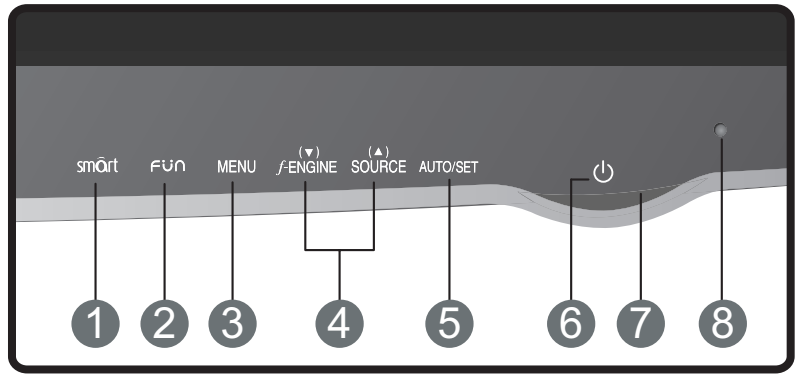

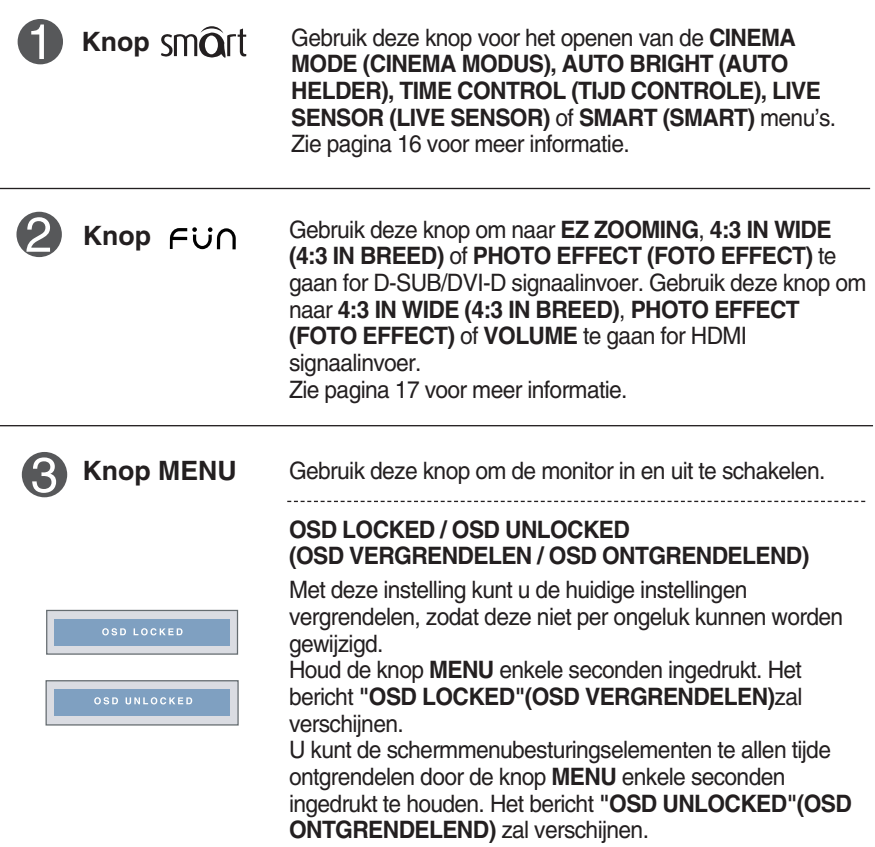

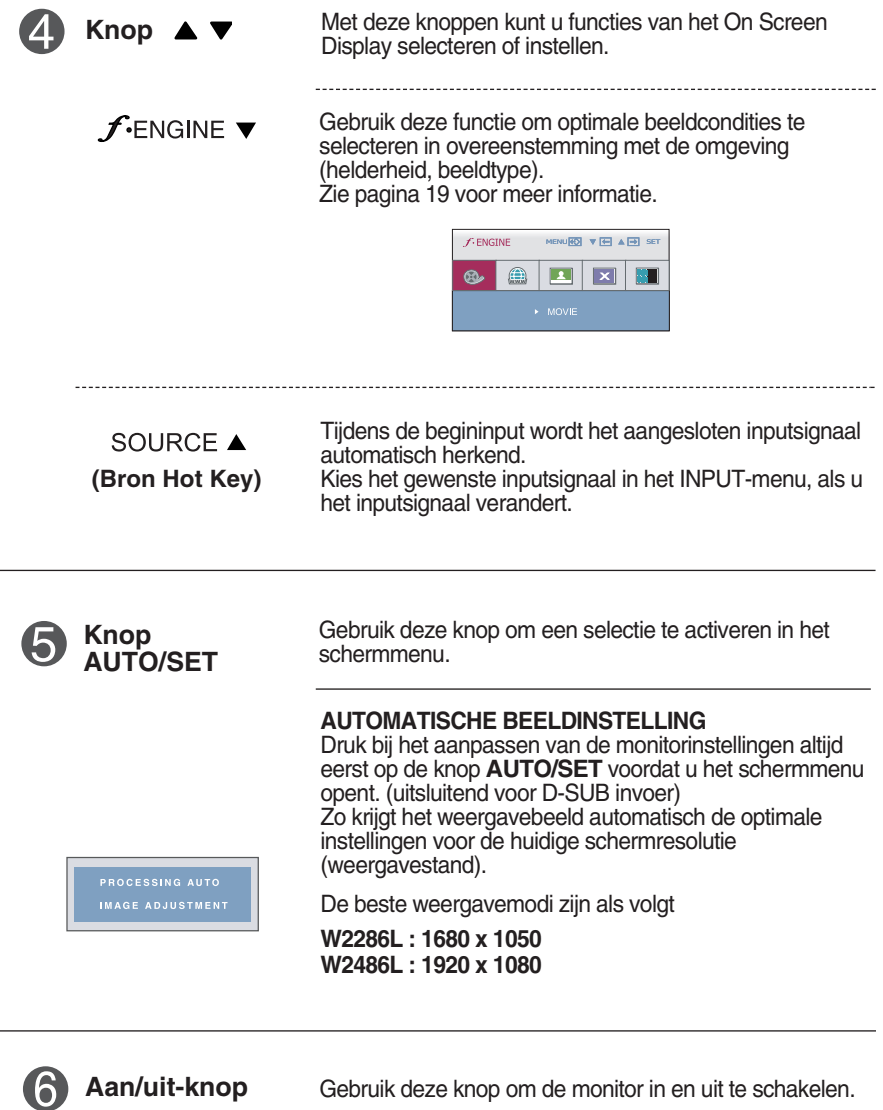

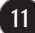

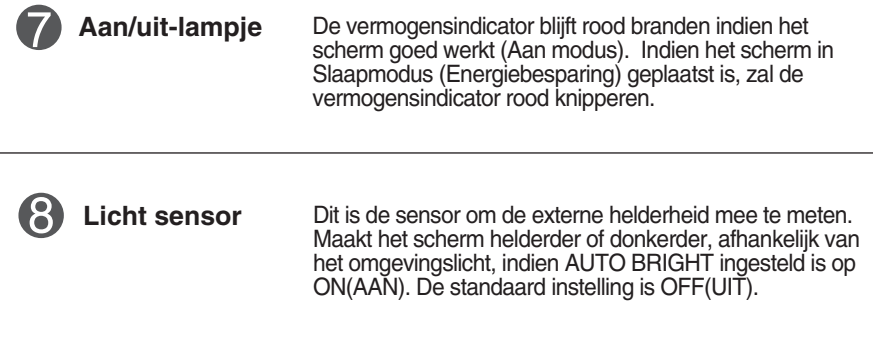

## **Scherminstellingen**

**U kunt het vensterformaat, de vensterpositie en de werkingsparameters van de monitor snel en gemakkelijk aanpassen via het schermmenu. Hieronder vindt u een kort voorbeeld dat u vertrouwd maakt met het gebruik van de besturingselementen. Het volgende gedeelte bevat een overzicht van de beschikbare regelingen en selecties die u met het schermmenu kunt instellen.**

Ga als volgt te werk om wijzigingen aan te brengen in het schermmenu:

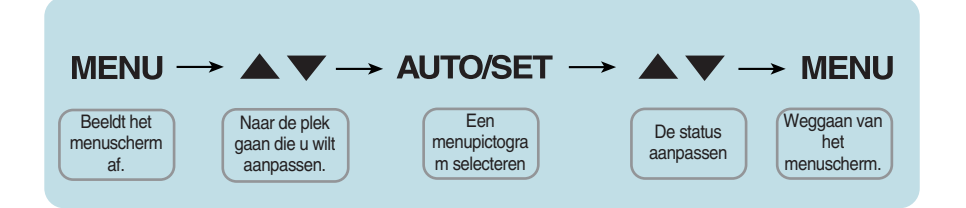

- Druk op de knop MENU om het hoofdmenu weer te geven.
- Gebruik de knop  $\blacktriangledown$  of  $\blacktriangle$  om naar een besturingselement te gaan. Wanneer het gewenste pictogram gemarkeerd is, drukt u op de AUTO/SET-knop. **2**
- Stel het beeld met de  $\blacktriangledown / \blacktriangle$  knoppen in op het gewenste niveau. Met de AUTO/SET-knop kunt u andere submenuopties selecteren. **3**
- Druk eenmaal op de MENU-knop om naar het hoofdmenu terug te keren en een andere functie te selecteren. Druk tweemaal op de MENU-knop om het OSD af te sluiten. **4**

**De volgende tabel bevat alle menu's voor besturingselementen, aanpassingen en instellingen van het schermmenu.**

> : D-SUB (analoog signaal) input **DSUB** : DVI-D (digitaal signaal) input **DVI-DHDMI** : HDMI input

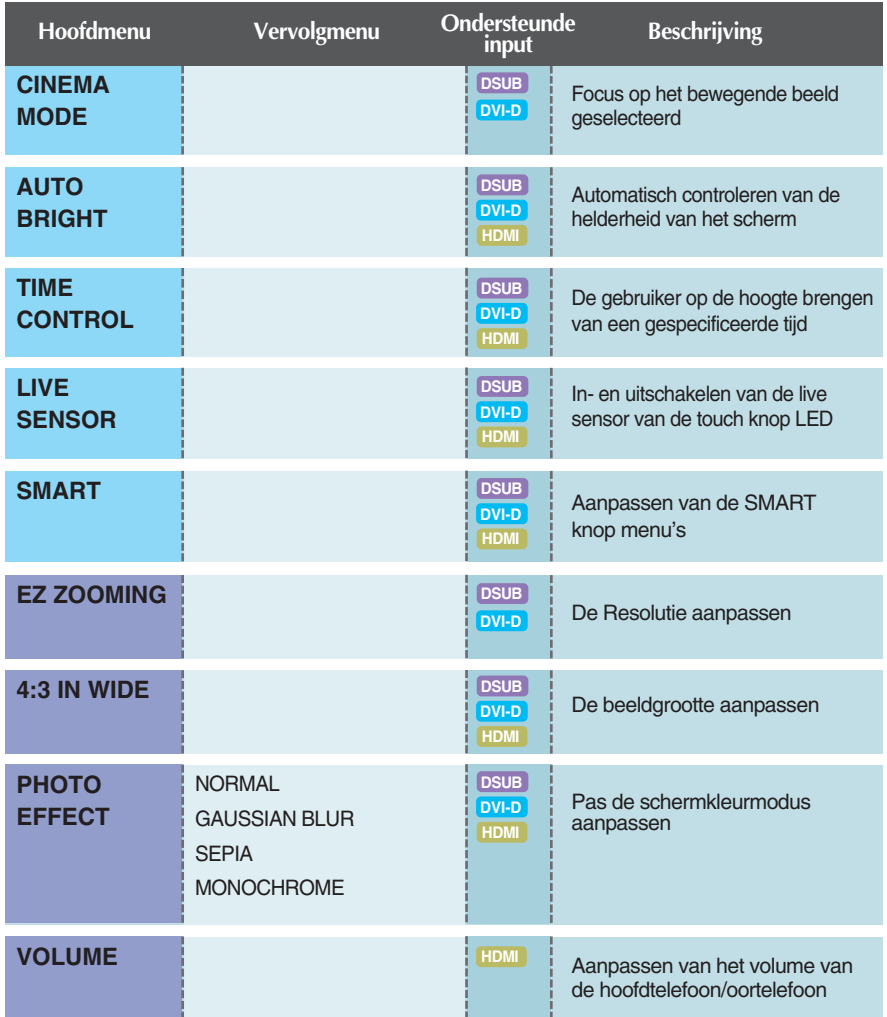

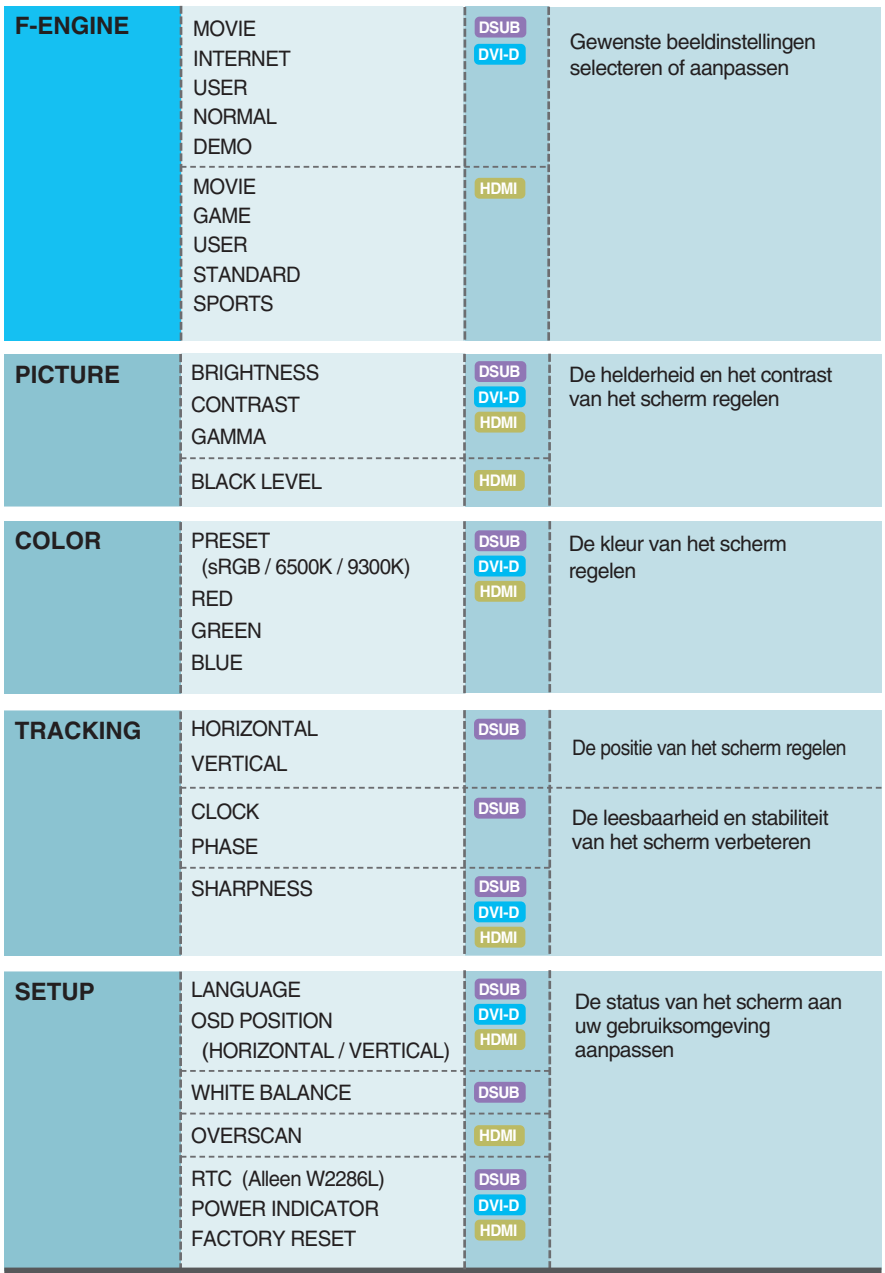

#### **OPMERKING**

De volgorde van de pictogrammen is afhankelijk van het model (14 de 24).

#### **Het OSD scherm wordt getoond als u de sm** $\hat{\mathbf{Q}}$ **rt knop aanraakt aan de voorkant van de monitor.**

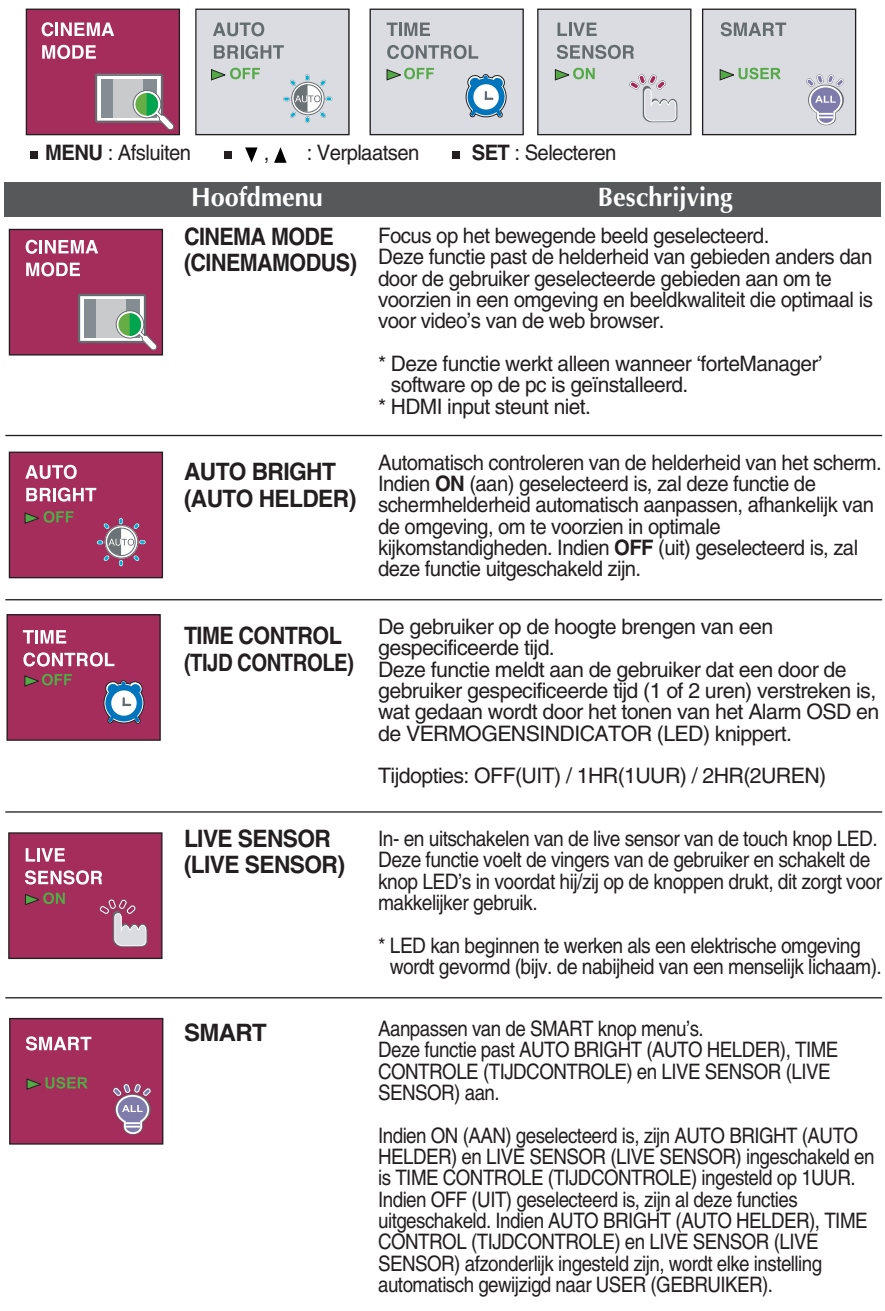

#### Het OSD scherm wordt getoond als u de F∪∩ knop aanraakt **aan de voorkant van de monitor.**

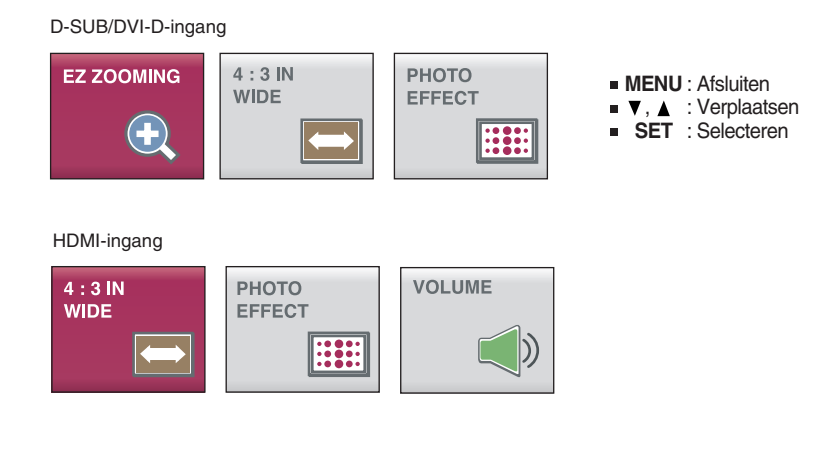

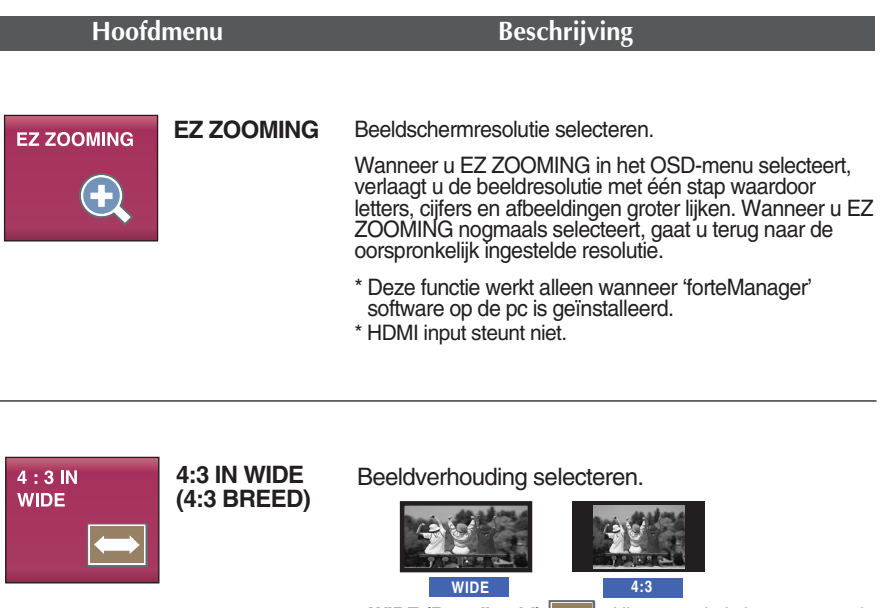

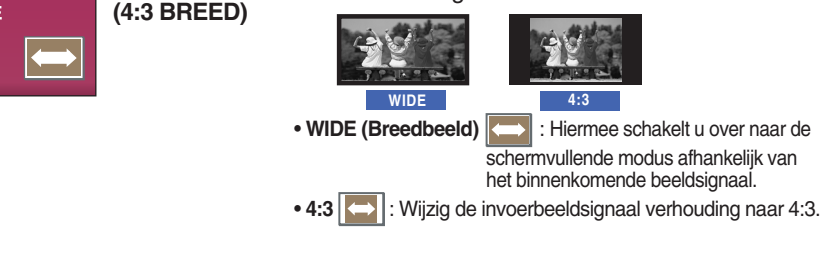

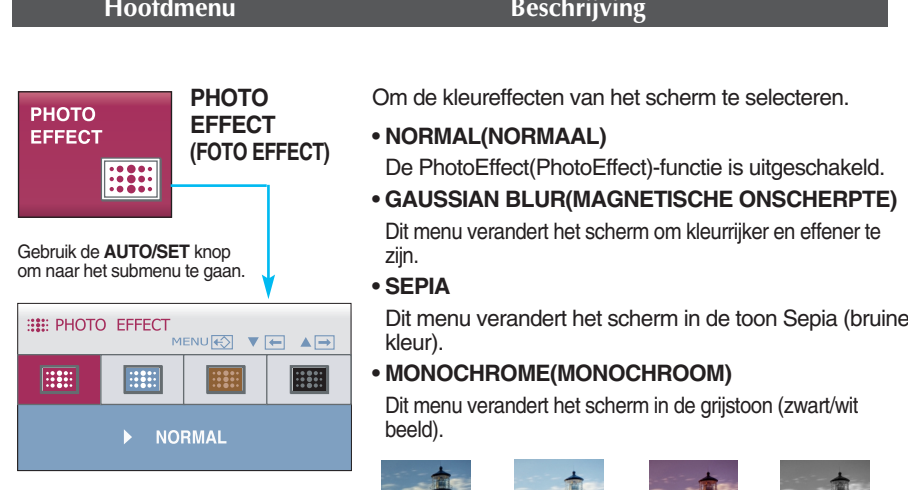

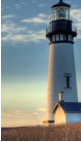

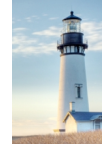

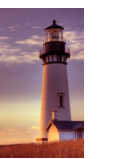

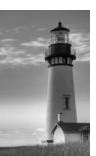

**NORMAL GAUSSIAN BLUR SEPIA MONOCHROME**

\* Voor HDMI invoer werkt de PHOTO EFFECT (FOTO EFFECT) functie misschien niet, afhankelijk van het aangesloten toestel.

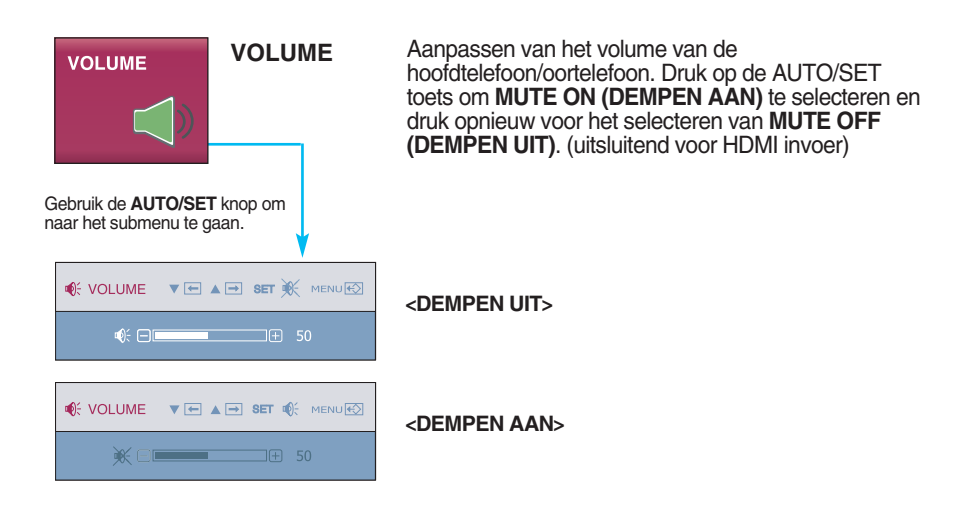

 $\blacksquare$  $\blacksquare$  Het OSD-scherm zal verschijnen als u de  $f$ -ENGINE -knop op de monitor aanraakt. Met behulp van deze functies kunt u het beeld op eenvoudige wijze optimaal bij de omgevingscondities aanpassen (verlichtingsniveau, soort beeld e.d.).

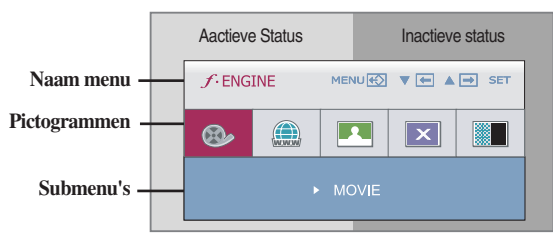

- **MENU** : Opslaan & Afsluiten
- $\bullet \bullet$ .  $\bullet$  : Verplaatsen

Wanneer de F-ENGINE wordt uitgevoerd, worden twee soorten tonen weergegeven zoals u ziet in het beeld. De actieve status is links en de inactieve status is de rechterkant van het scherm. Selecteer de gewenste functie en druk op de knop [MENU] om de instelling op te slaan.

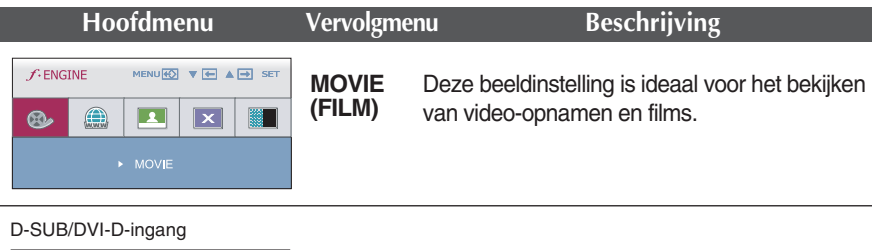

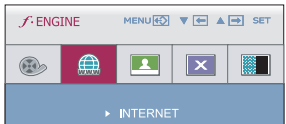

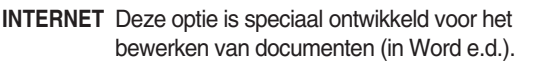

spelen van computerspellen.

HDMI-ingang

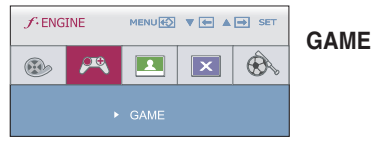

#### D-SUB/DVI-D-ingang

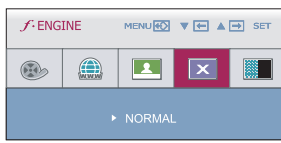

**NORMAL** Deze optie wordt geadviseerd voor diverse toepassingen van de monitor in de gangbare gebruiksomgeving.

Deze optie is speciaal ontwikkeld voor het

#### HDMI input

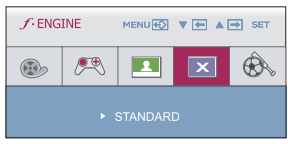

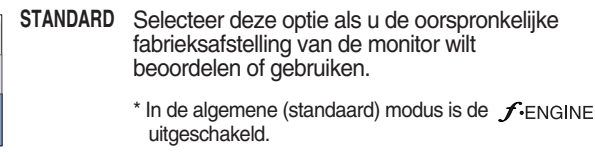

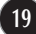

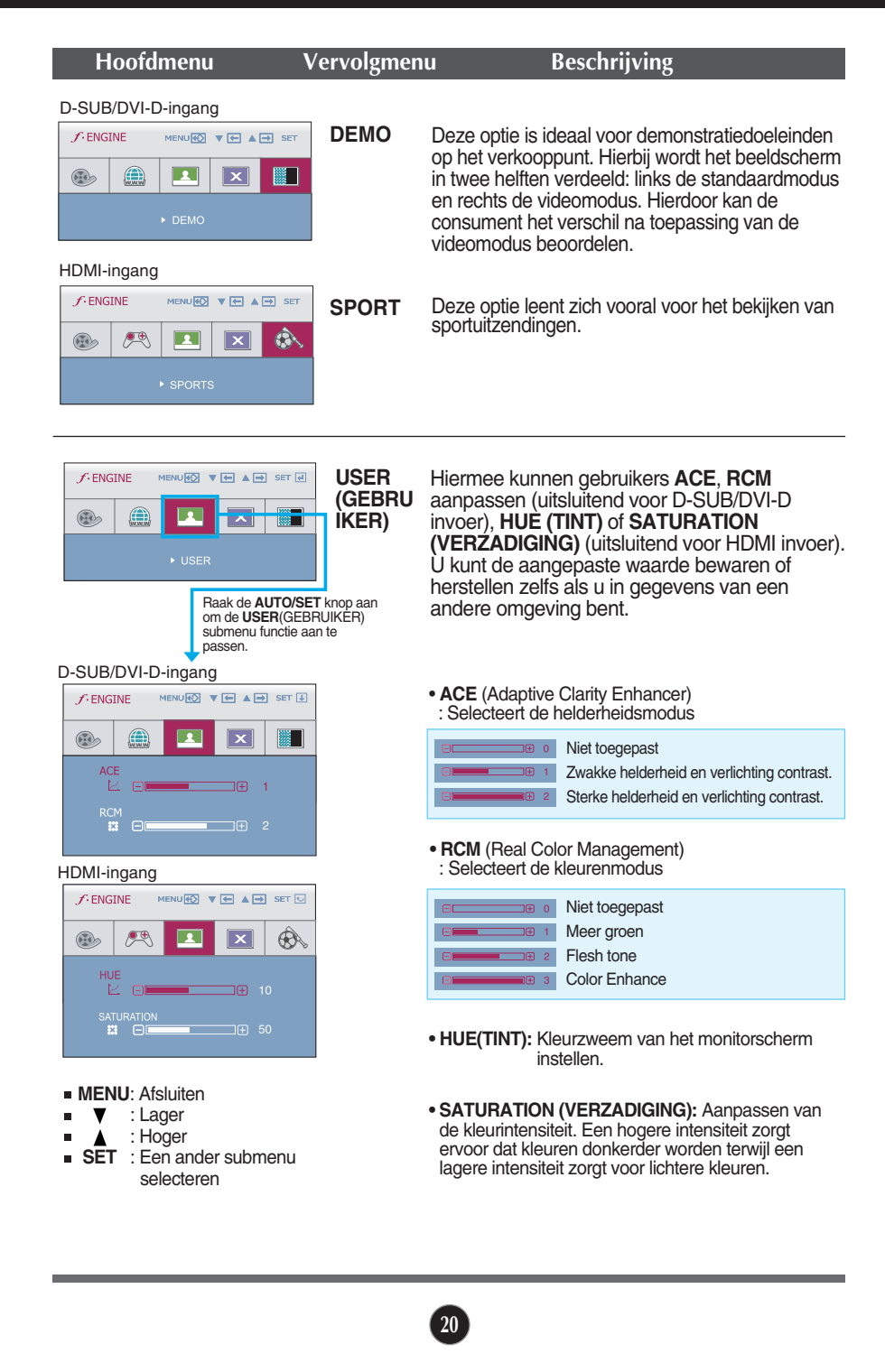

**In het vorige gedeelte is beschreven hoe u een item selecteert en aanpast met behulp van het schermmenu. Het volgende gedeelte bevat het pictogram, de pictogramnaam en een pictogrambeschrijving van alle items in het menu.** 

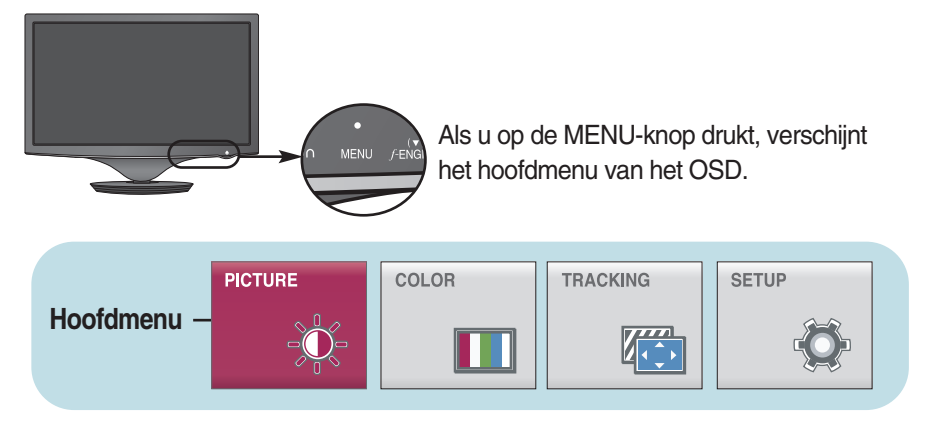

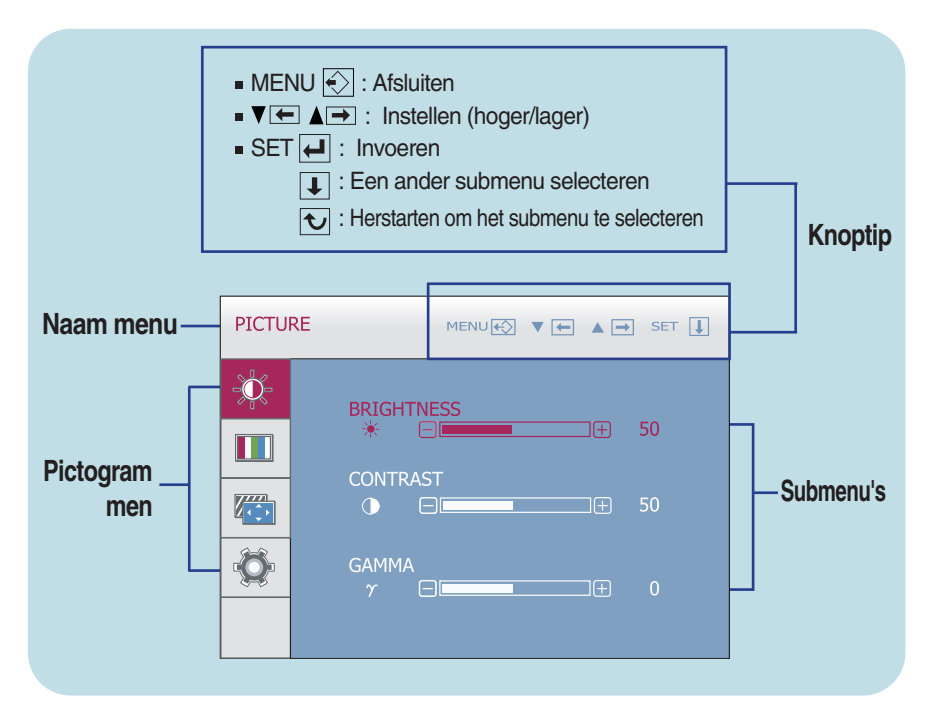

#### **OPMERKING**

De taal van de menu's in het schermmenu op de monitor kan afwijken van de handleiding.

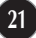

**(HELDERHEID)** scherm.

#### **Hoofdmenu Vervolgmenu Beschrijving**

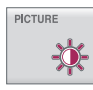

**PICTURE (BEELD)**

D-SUB/DVI-D-ingang

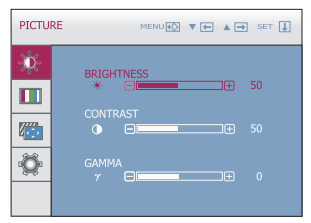

HDMI-ingang

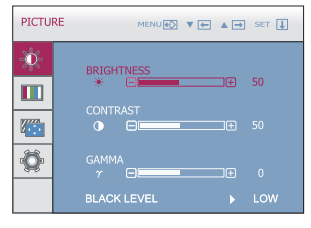

**CONTRAST GAMMA BLACK LEVEL** Het afwijkingsniveau is instelbaar. Als u Hiermee regelt u het contrast van het scherm. Instellen van uw eigen gammawaarde. : -50 / 0 / 50 Op de monitor tonen hoge gammawaarden witachtig beeld en lage gammawaarden beelden met hoog contrast.

**BRIGHTNESS** Hiermee regelt u de helderheid van het

**(ZWARTNIVEAU)**  "HIGH" (Hoog) selecteert, kiest u voor een helder scherm en als u "LOW" (Laag) selecteert wordt het scherm donkerder. (alleen voor HDMI-ingangssignaal)

\* **Afwijking?** Als criterium voor het videosignaal is dit het donkerste scherm dat de monitor kan weergeven.

**MENU**: Afsluiten **v** : Lager n. : Hoger  $\blacktriangle$  $\blacksquare$ 

**SET** : Een ander submenu selecteren

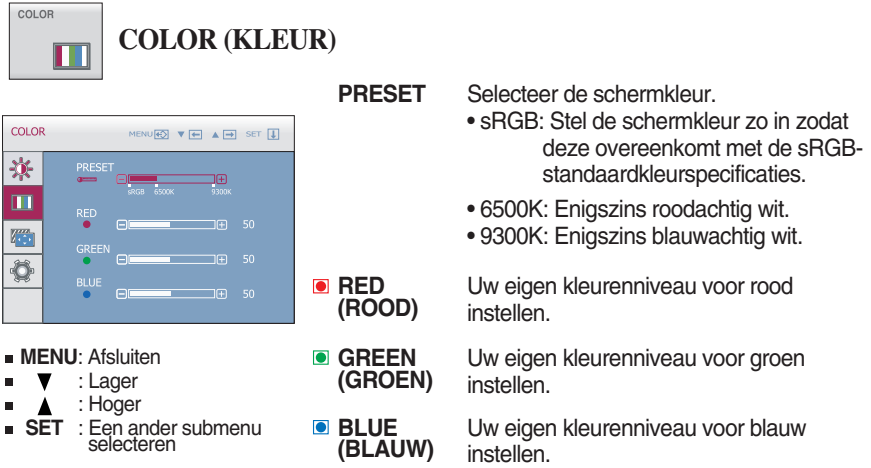

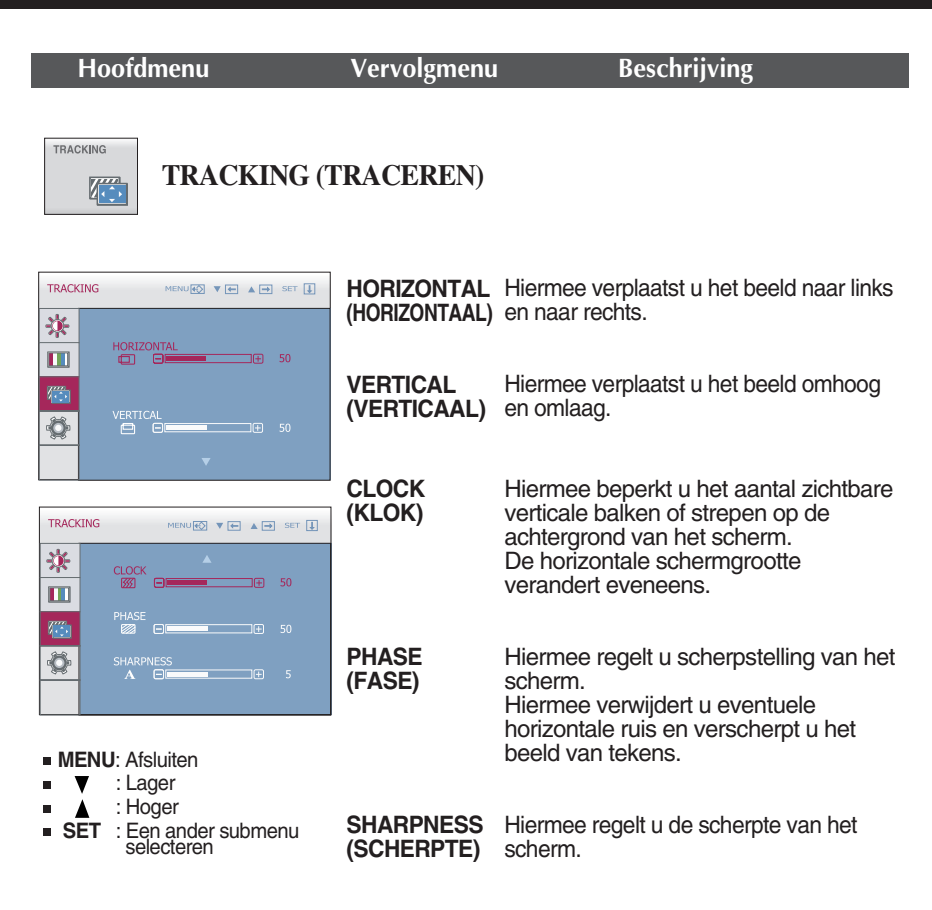

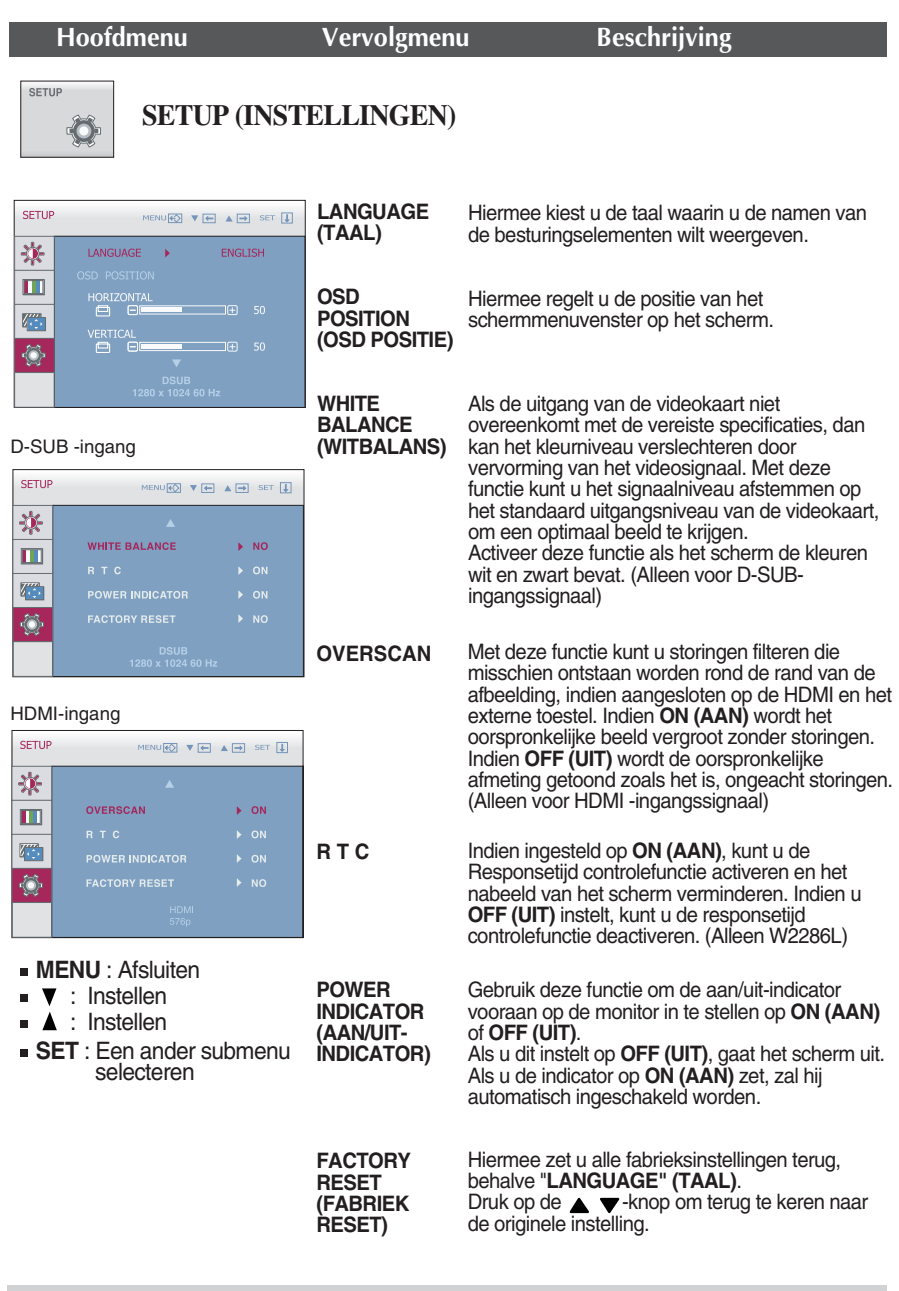

#### **OPMERKING**

Als dit de schermafbeelding niet verbetert, herstel dan de standaard instellingen van de fabriek. Indien nodig, voert u de functie **WHITE BALANCE (WITBALANS)** opnieuw uit. Deze functie wordt alleen mogelijk gemaakt als de input een D-SUB input is.

**Controleer het volgende voordat u een beroep doet op de technische ondersteuning.**

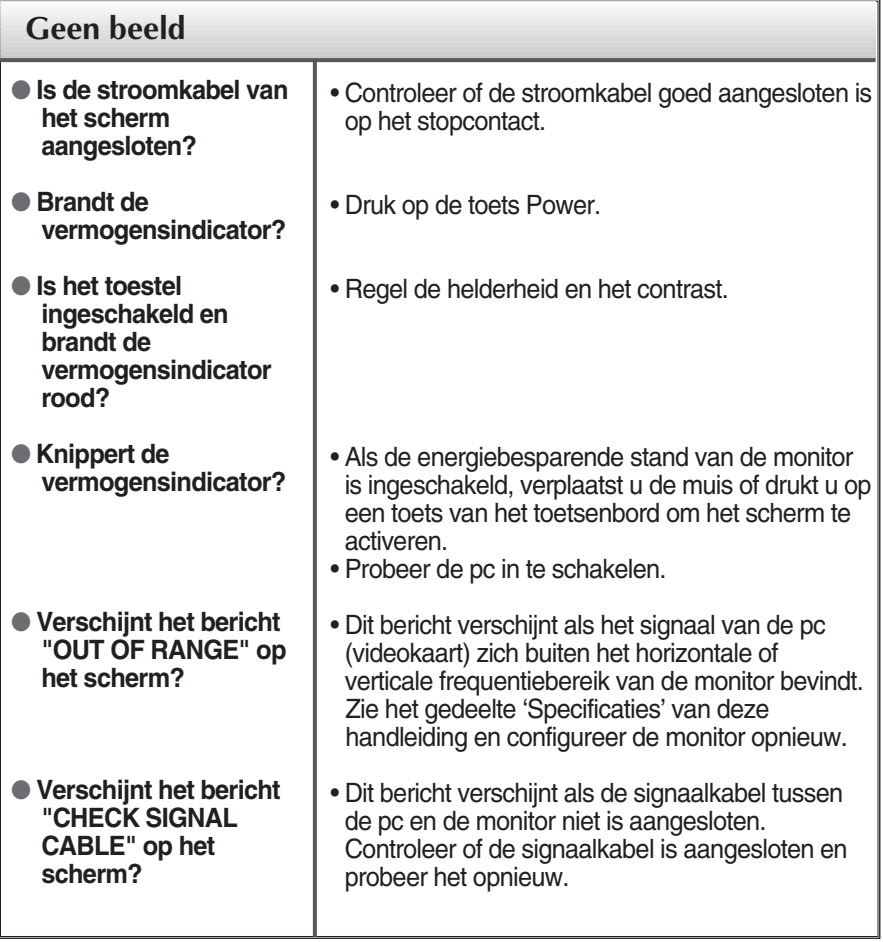

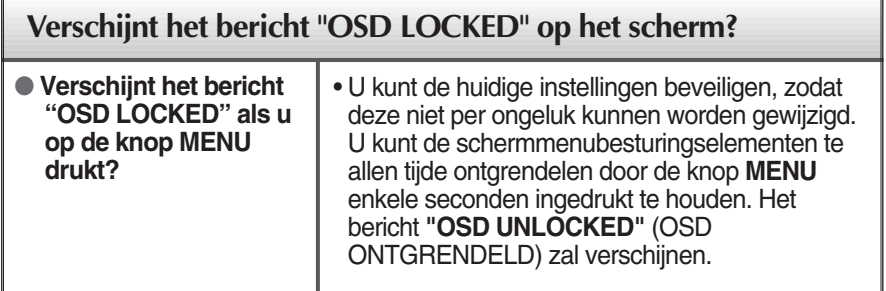

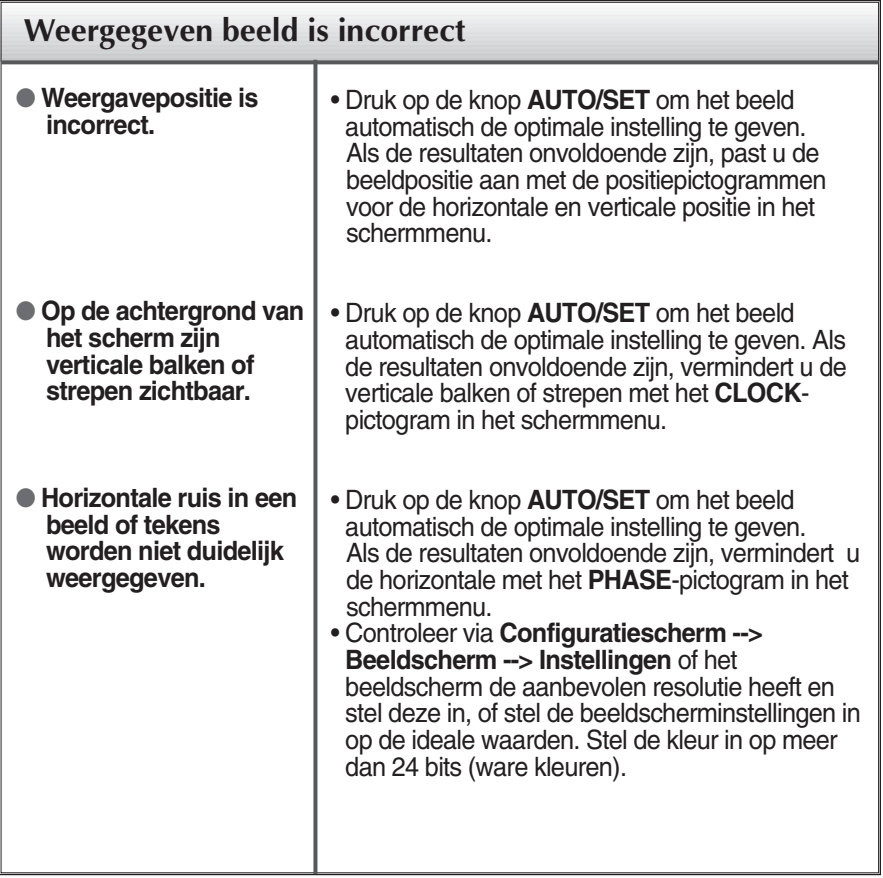

#### **BELANGRIJK**

- Controleer via **Configuratiescherm --> Beeldscherm --> Instellingen** of de frequentie of de resolutie is gewijzigd. Als dit het geval is, moet u de resolutie van de videokaart wijzigen.
- Als u de aanbevolen resolutie (optimale resolutie) niet selecteert, worden letters mogelijk onscherp en het scherm verduisterd, afgeknot of schuin vertekend weergegeven. Zorg er dus voor dat u de aanbevolen resolutie kiest.
- De wijze van instellen kan per computer of besturingssysteem anders zijn en de hierboven genoemde resolutie wordt wellicht niet ondersteund door de grafische kaart van de computer. Neem in een dergelijk geval contact op met de leverancier of fabrikant van de computer of de grafische kaart.

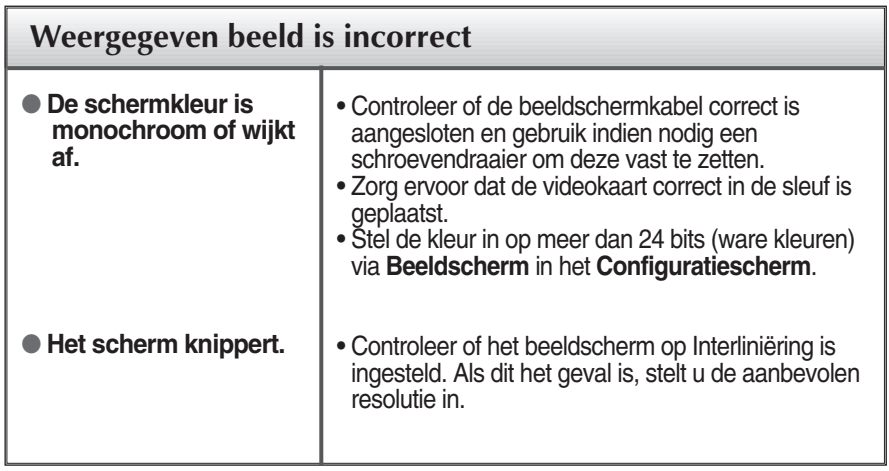

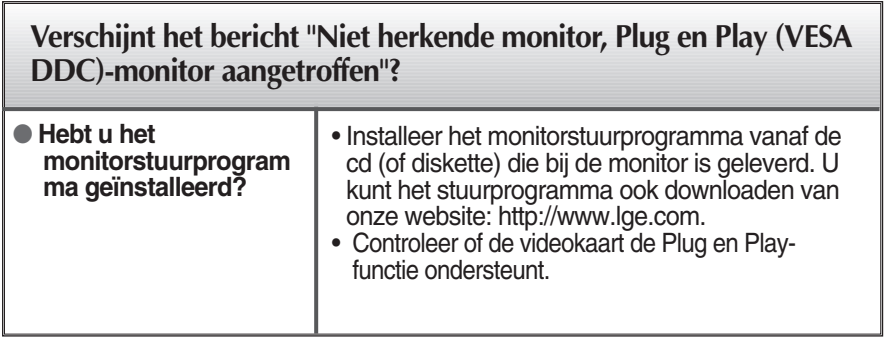

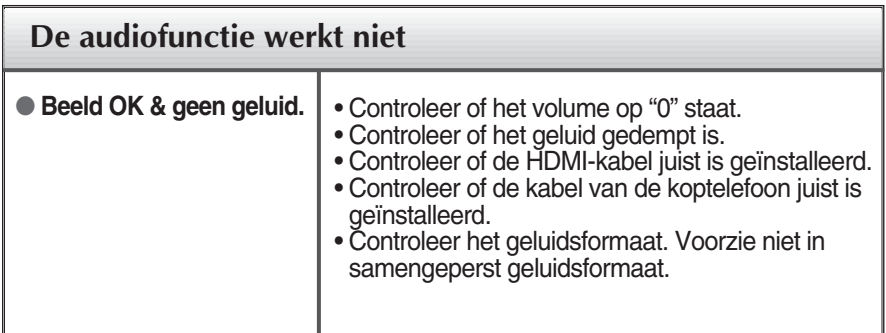

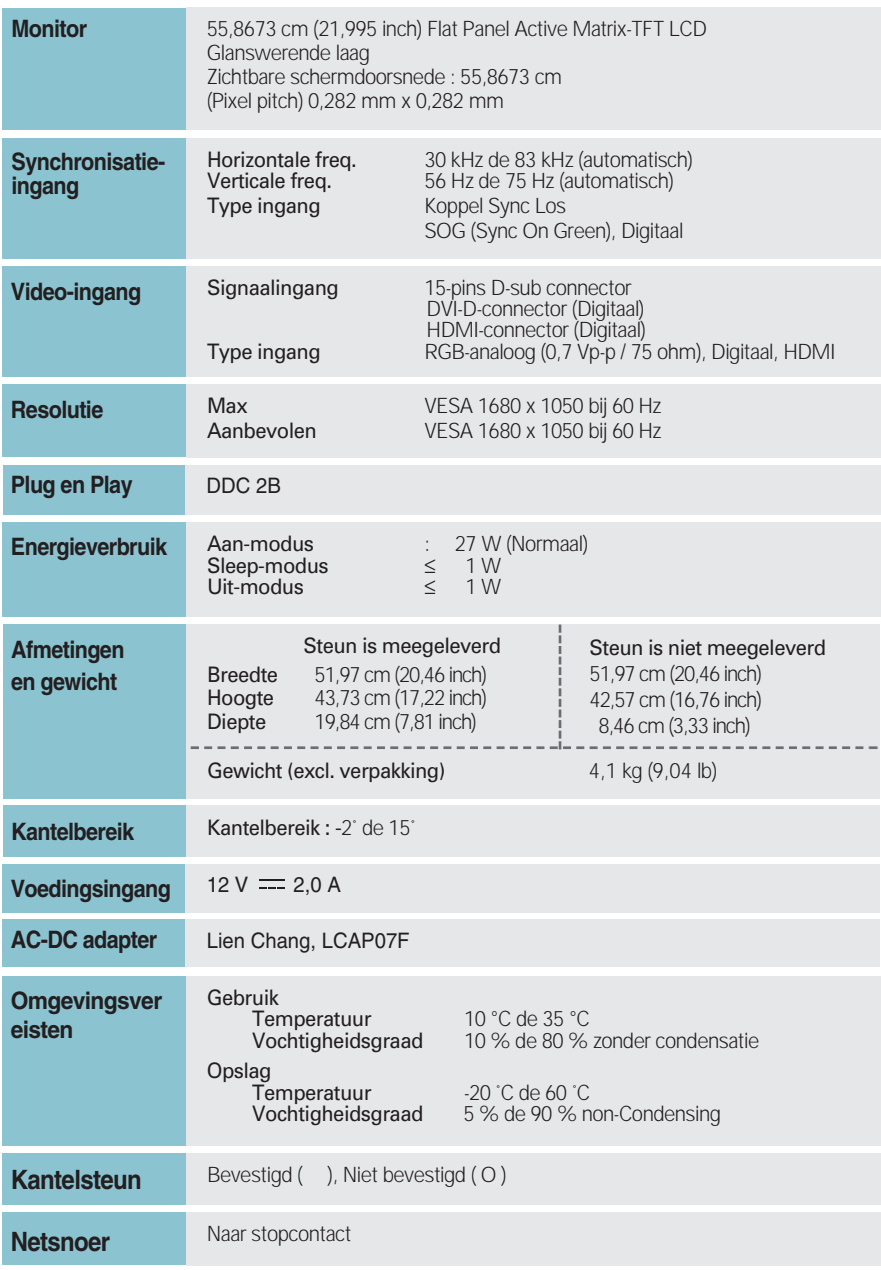

#### **OPMERKING**

De informatie in dit document kan zonder voorafgaande kennisgeving worden gewijzigd.

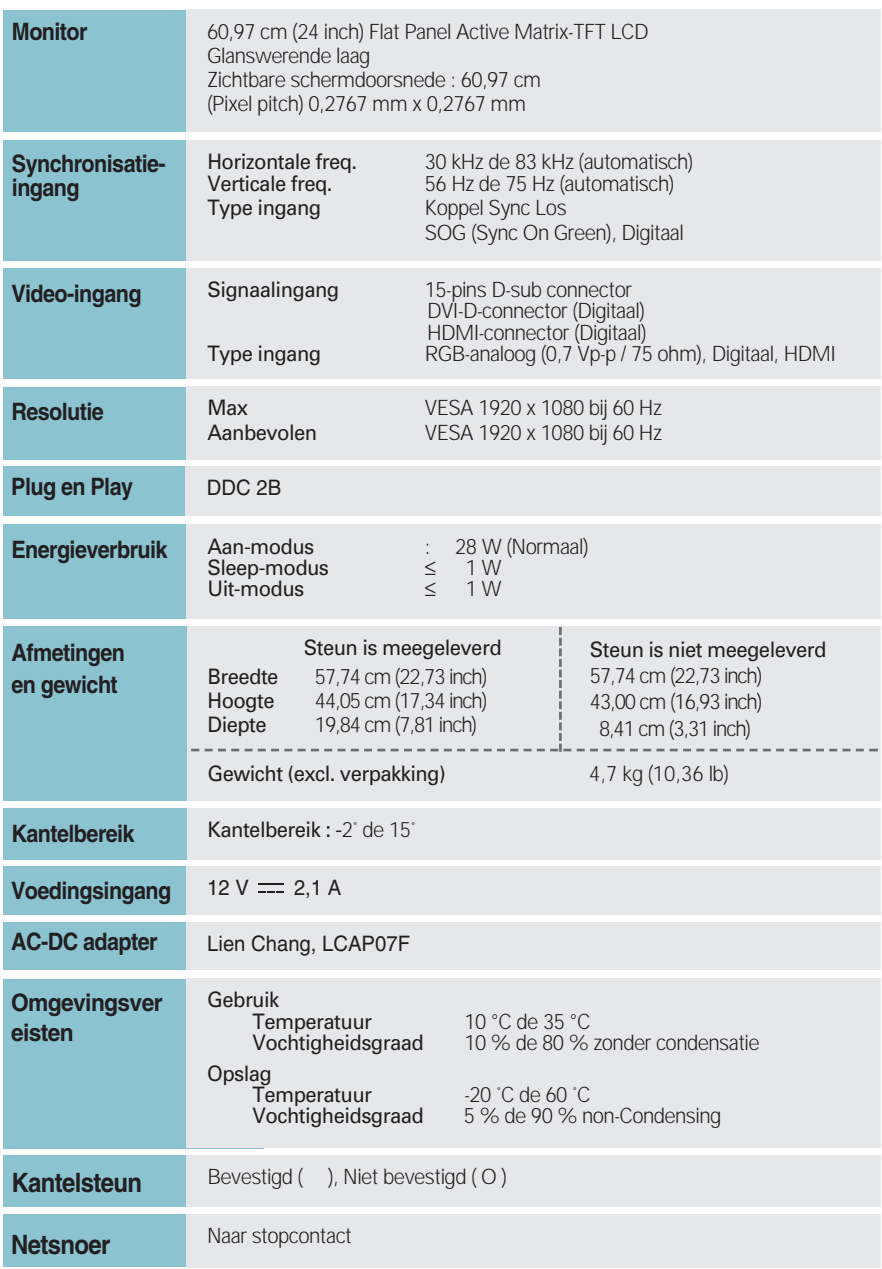

#### **OPMERKING**

De informatie in dit document kan zonder voorafgaande kennisgeving worden gewijzigd.

## **Voorkeurmodi (Resolutie)**

**– D-sub (analoog) / DVI-D (digitaal) INGANG** 

#### **W2286L**

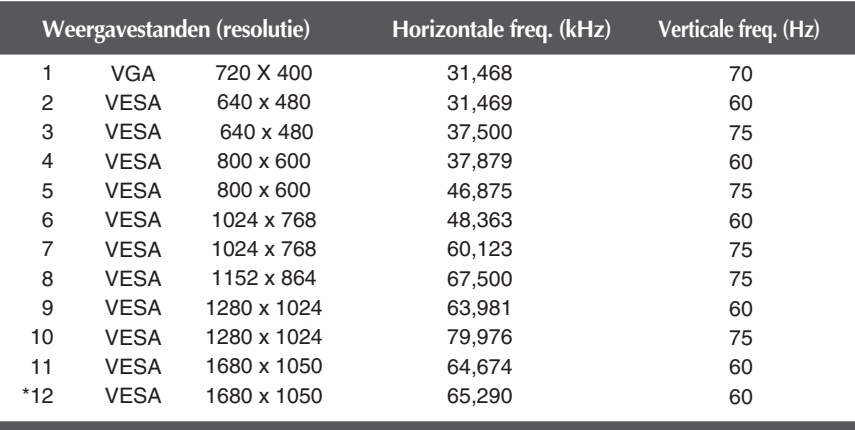

\*Aanbevolen Modus

#### **W2486L**

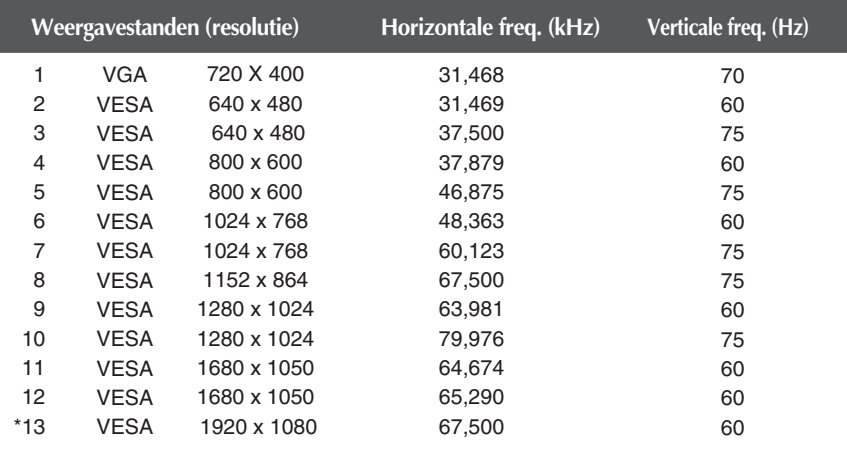

\*Aanbevolen Modus

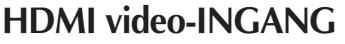

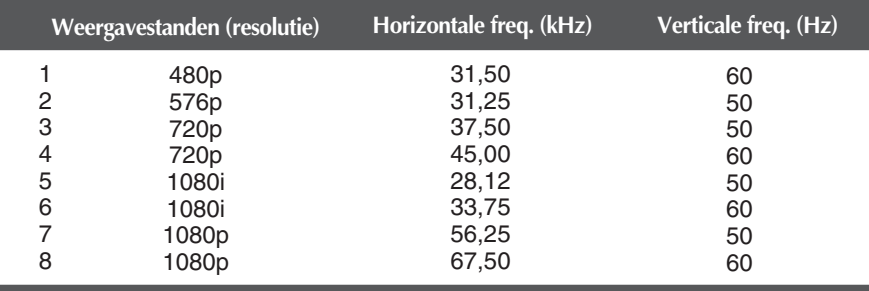

## **Indicator**

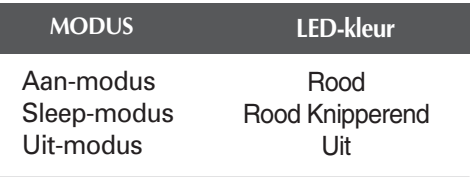

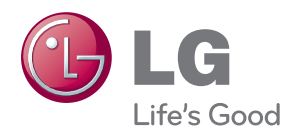

Lees de veiligheidsmaatregelen voordat u het apparaat in gebruik neemt.

Bewaar deze handleiding (CD) onder handbereik voor later gebruik.

Het model en het serienummer van het apparaat zijn aangegeven op de achterkant en een van de zijkanten ervan. Vul deze gegevens hieronder in voor het geval dat u ooit service nodig hebt.

MODEL

SERIENUMMER \_

ENERGY STAR is a set of power-saving guidelines issued by the U.S. Environmental Protection Agency(EPA).

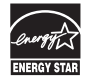

As an ENERGY STAR Partner LGE U. S. A.Jnc. has determined that this product meets the ENERGY STAR guidelines for energy efficiency.